Lilly

# **How to Reset your Lilly Password**

If your Lilly password is not working, follow these steps to get back into your account:

- 1. Open a web browser and access https://sspr.lilly.com.
- 2. Select **My Password Doesn't Work**.
- 3. To recover your account, enter your Lilly email address and the characters in the picture displayed on your screen. Then select **Next**.

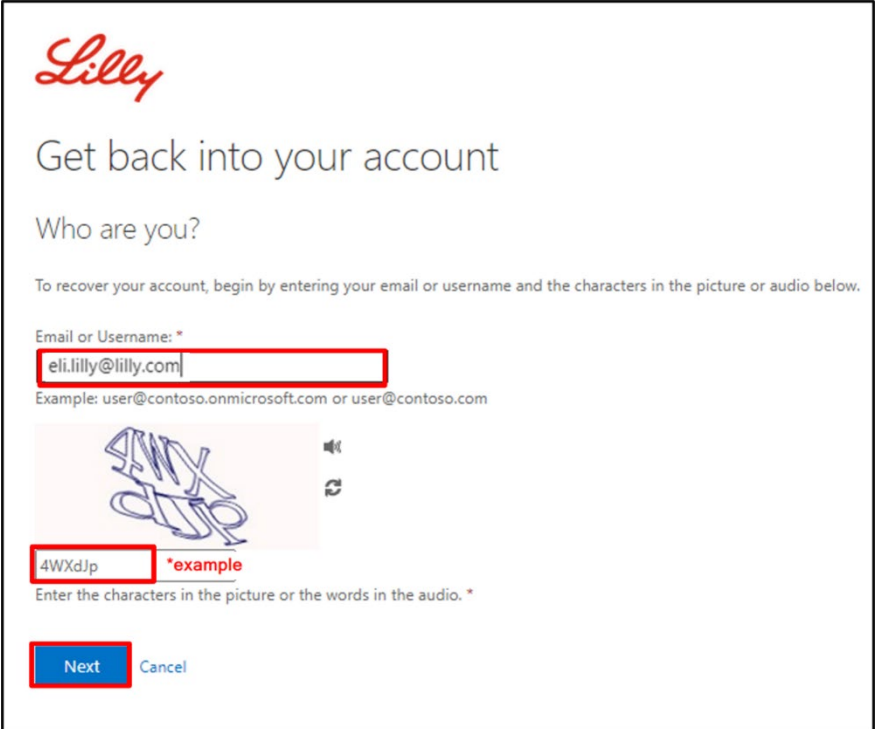

4. Select the appropriate option that reflects why you are having trouble signing in: **I forgot my password,** or **I know my password, but still can't log in** and select **Next**.

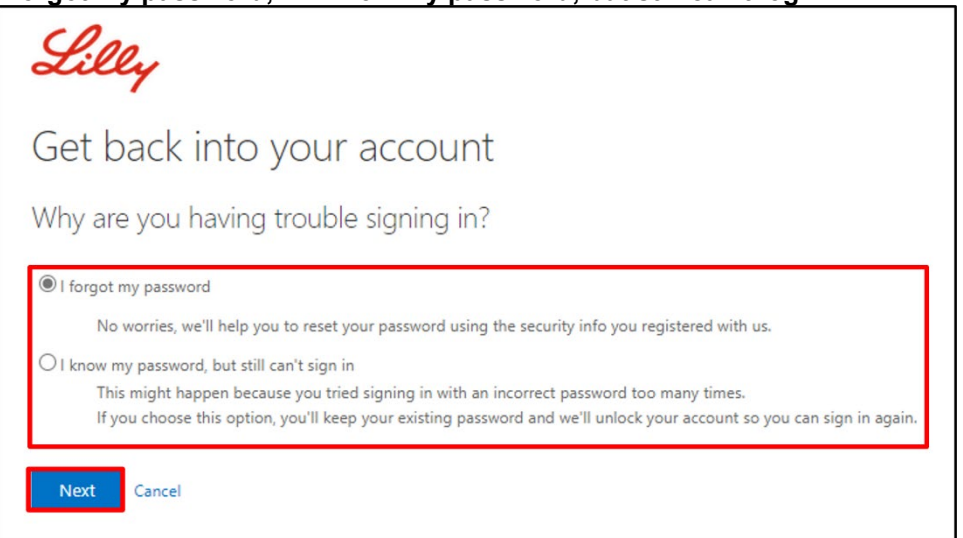

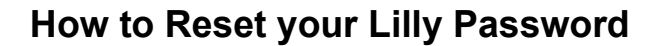

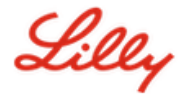

## **Verification Step 1**

- 5. Select the contact method you wish to use for verification (e.g., **Text my mobile phone**, **Call my mobile phone**, **Answer my security questions**, **Approve a notification on my authenticator app**, or **Enter a code from my authenticator app**).
- 6. Based on the method selected you will be prompted to provide the necessary information (e.g., phone number, answers to security questions).

#### **Verification Step 2**

- 7. Choose the second contact method you wish to use for verification (e.g., **Text my mobile phone**, **Call my mobile phone**, **Answer my security questions**).
- 8. Based on the method selected you will be prompted to provide the necessary information (e.g., phone number, answers to security questions)

## **Choose a new password**

9. **Enter new password** ensuring your new one meets Lilly [password guidance,](https://collab.lilly.com/sites/ITPortal/Shared%20Documents/Forms/AllItems.aspx?id=%2Fsites%2FITPortal%2FShared%20Documents%2FmyPassword%20Guidance%2FPassword%5FGuidance%2Den%2Epdf&parent=%2Fsites%2FITPortal%2FShared%20Documents%2FmyPassword%20Guidance&p=true&ga=1) **Confirm new password**, and then select **Finish**.

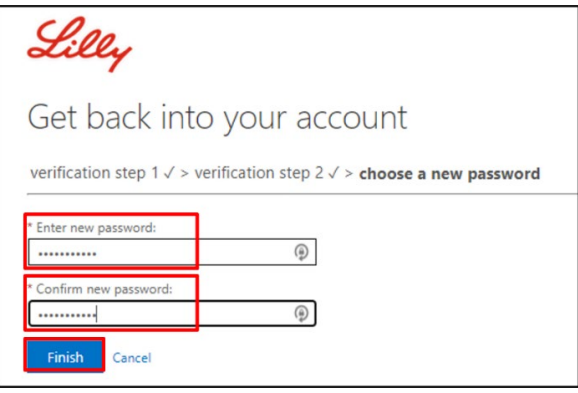

10. You will receive a "*Your password has been reset*" onscreen message once successfully reset. You will also receive an email from Microsoft on behalf of Eli Lilly and Company.

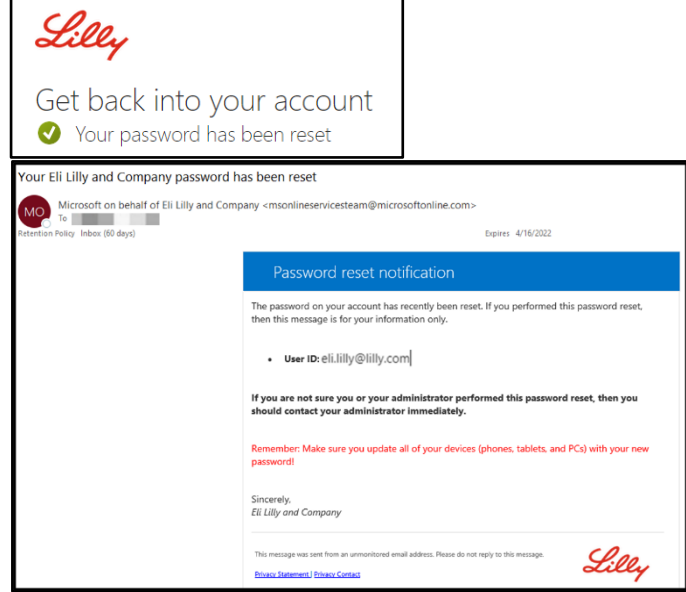

# **ADDITIONAL ASSISTANCE**

Please review these [Frequently Asked Questions](https://sspr.lilly.com/faq) and/or [Job Aids](https://sspr.lilly.com/jobaids) for assistance. If you don't see your question addressed, we encourage you to post it to the **Adopting Identity Services community on** [Yammer.](https://www.yammer.com/lilly.com/#/threads/inGroup?type=in_group&feedId=77902962688)

For technical assistance not addressed in the FAQs or Job Aids, please contact your local IT Service Desk to open an incident and have it assigned to the **MFA-SUPP-GLB** queue.